#### ΦΥΛΛΟ ΕΡΓΟΥ:

#### ΟΜΑΛΑ ΚΟΥΛΟΥΝΙΣΜΟΥ, ΣΤΑΘΜΕΥΣΗ ΚΛΗΣΗΣ, ΑΡΠΑΓΗ ΚΛΗΣΗΣ.

#### ΕΙΣΑΓΩΓΗ

 $\Sigma'$  αυτή την άσκηση θα διερευνήσουμε ορισμένα γαρακτηριστικά (Features), μεταξύ άλλων, του VoIP PABX. Τα χαρακτηριστικά αυτά που αναλύονται εκτενώς παρακάτω είναι πολύ χρήσιμα στα πλαίσια ενός περιβάλλοντος μιας επιχείρησης.

(*Σεκείωζε: Όιεο νη δεπηεξεύνπζεο εγθαηαζηάζεηο (θαη όρη κόλν) Τειεθωληθώλ Κέληξωλ ( PABXs ) δηαζέηνπλ θάπνηα ραξαθηεξηζηηθά πνπ δηεπθνιύλνπλ ηελ επηθνηλωλία ηωλ ππαιιήιωλ/ρξεζηώλ πνπ εμππεξεηνύληαη από απηά. Απηά ηα*  γαρακτηριστικά είναι ανεξάρτητα της τεγνολογίας των PABXs (Αναλογικά, Ψηφιακά, *VoIP) αλλά σίγουρα τα περισσότερα από αυτά, και με ευκολότερο τρόπο, παρέγονται* από τα νεότερης τεχνολογίας PABXs. Τα βασικά χαρακτηριστικά που υποστηρίζουν όλα *ηα PABXs είλαη:*

**Μεταφορά Κλήσης (TRANSFER)** από εσωτ. τηλ. (extension) σε εσωτ. τηλ. (extension). (Η προηγούμενη πρόταση έχει νόημα, συνήθως, όταν το πρώτο εσωτ. τηλ. *έρεη δερζεί εηζεξρόκελε θιήζε από εμωηεξηθή γξακκή.) Η κεηαθνξά θιήζεο κπνξεί λα γίλεη θαη πξνο εμωηεξηθή ηειεθωληθή γξακκή (ωο πξνο ην PABX), αλ θαη δελ ζπλεζίδεηαη.*

**Τριμερής/Πολυμερής Επικοινωνία (CONFERENCE)**. Σε μία διμερή επικοινωνία μεταξύ εσωτ. τηλ ή μεταξύ εσωτ. τηλ. και εξωτερ. τηλ γραμμής μπορούν να *πξνζηεζνύλ ζηαδηαθά θαη άιια εζωη. ηει. ή εμωη. ηει..*

*Αναμονή Κλήσης (HOLD). Κατά τη διμερή συνομιλία ο χρήστης της ηειεθωληθήο ζπζθεπήο κπνξεί λα ζέζεη ζε αλακνλή ηνλ ζπλνκηιεηή ηνπ (Far End) πξνθεηκέλνπ λα πξαγκαηνπνίεζε άιιε ηειεθωληθή θιήζε από ηελ ηειεθωληθή ηνπ ζπζθεπή. Ο ζπλνκηιεηήο πνπ βξίζθεηαη ζε αλακνλή αθνύεη, ζπλήζωο, κνπζηθή (Music On Hold (MOH)) ή/και κατά διαστήματα ακούγεται σγετικός τόνος προειδοποίησης (Warning Tone). Σπανιότερα ακούγονται και διαφημιστικά μηνύματα. Ο κύριος λόγος ηεο ύπαξμεο απηήο ηεο ερεηηθήο αληαπόθξηζεο από ην PABX είλαη γηα λα κελ έρεη ηελ αίζζεζε ν επξηζθόκελνο ζε αλακνλή όηη ε θιήζε ηνπ έρεη απνξξηθζεί. Η κνπζηθή θαη ηα ηχητικά μηνύματα μπορεί να είναι ενσωματωμένα στο PABX ή παρέχονται από εμωηεξηθή πεγή. Τν πξώην βήκα θαηά ηε Μεηαθνξά κηαο Κιήζεο ή ηεο δηαδηθαζίαο πξνζζήθεο ζπλνκηιεηώλ θαηά ηελ Πνιπκεξή Επηθνηλωλία, είλαη ε Αλακνλή Κιήζεο.*

*(Το γαρακτηριστικό: Αναμονή Κλήσης (HOLD) μπορούν να το παρέγουν και οι ηειεθωληθέο ζπζθεπέο (αθόκα θαη νη πην απιέο) κεξηθέο από ηηο νπνίεο παξέρνπλ θαη*  μουσική δια της εναλλαγής ακουστικών τόνων. Οι τηλεφωνικές συσκευές επίσης *παξέρνπλ θαη ην ραξαθηεξηζηηθό Επανάκληση (REDIAL). Τν ραξαθηεξηζηηθό απηό παξέρεηαη θαη από PABXs κε επαπμεκέλεο όκωο δπλαηόηεηεο) Σηε ζεηξά ηωλ αζθήζεωλ πνπ έρνπλ πινπνηεζεί κέρξη ηώξα, έρνπκε ρξεζηκνπνηήζεη ηα εμήο ραξαθηεξηζηηθά ηνπ VoIP PABX:*

*Κλήση Αναγγελίας (PAGING). Ασκηση: Basic communication through VoIP PABX (SIP EXTENSIONS)*

**Direct Inwards System Access (DISA)***. Ασκηση: DISA CALLBACK CDR* 

#### *RECORDING*

**Κλήση προς τα πίσω (CALLBACK)***. Ασκηση: DISA CALLBACK CDR RECORDING*

*Μαγνητοφώνηση Κλήσης* (Recording). Ασκηση: DISA CALLBACK CDR *RECORDING)*

#### **Ομάδα Κοσδοσνιζμού (Ring Group)**

Με την υπηρεσία αυτή ομαδοποιούμε κάποια εσωτερικά τηλέφωνα που σγετίζονται μεταξύ τους (π.χ. τα τηλέφωνα των υπαλλήλων του τεχνικού τμήματος) και τους αποδίδουμε ένα τηλεφωνικό αριθμό ο οποίος εμπίπτει στο πλαίσιο αριθμοδότησης του VoIP PABX. Ετσι αν θέλουμε να καλέσουμε οποιονδήποτε από το τεγνικό τμήμα καλούμε αυτόν τον αριθμό της ομάδας κουδουνισμού και έτσι κουδουνίζουν όλα τα άεργα τηλέφωνα του τεχνικού τμήματος μέχρι να απαντήσει κάποιος από το τμήμα αυτό. Εάν όμως θέλουμε να μιλήσουμε με κάποιο συγκεκριμένο υπάλληλο αυτού του τμήματος θα μπορούμε να καλέσουμε τον αριθμό του εσωτερικού τηλέφωνου αυτού του υπαλλήλου.

#### **Σηάθμεσζη ή Παρκάριζμα Κλήζης (Call Park)**

Με τη βοήθεια αυτής της υπηρεσίας μπορούμε να «σταθμεύσουμε» μία εν ενεργεία κλήση σ' ένα τηλεφωνικό αριθμό (που δεν αντιστοιχεί σε εσωτερικό τηλέφωνο) και να την «ανακτήσουμε» από ένα άλλο εσωτερικό τηλέφωνο.

Η γρησιμότητα αυτής της υπηρεσίας φαίνεται από το παρακάτω παράδειγμα: Εστω ότι κάποιος εξωτερικός συνεργάτης μιας εταιρείας συνομιλεί με κάποιο υπάλληλο αυτής. Ο υπάλληλος χρειάζεται να μεταβεί στην αποθήκη για να ελέγξει την ποσότητα κάποιου υλικού. Αποθηκάριος δεν υπάργει. Ο υπάλληλος «παρκάρει» την κλήση. Ο εξωτερικός συνεργάτης ακούει Μουσική στην Αναμονή (MOH) ή σήμα ελεύθερου (Ringback Tone). Ο υπάλληλος μεταβαίνει στην αποθήκη, όπου από το εσωτερικό τηλέφωνο της οποίας «ξεπαρκάρει» την κλήση και συνεχίζει τη συνομιλία με τον εξωτερικό συνεργάτη.

#### **Αρπαγή κλήζης (Call PickUp)**

Από ένα εσωτερικό τηλέφωνο μπορούμε να «αρπάξουμε» και να απαντήσουμε σε τηλεφωνική κλήση που κουδουνίζει σε ένα άλλο εσωτερικό τηλέφωνο του ιδίου γώρου.

Η χρησιμότητα αυτής της υπηρεσίας φαίνεται από το παρακάτω παράδειγμα: Εστω ότι κάποιος καλεί κάποιον συγκεκριμένο υπάλληλο του τμήματος Marketing οποίος απουσιάζει από το γραφείο του. Το τηλέφωνο του κουδουνίζει. Άλλος υπάλληλος του ιδίου τμήματος από διπλανό γραφείο έχει τη δυνατότητα να απαντήσει (αρπάξει) αυτή τη κλήση από το δικό του εσωτερικό τηλέφωνο. Απαραίτητη προϋπόθεση είναι τα προαναφερθέντα εσωτερικά τηλέφωνα να ανήκουν στην ίδια ομάδα αρπαγής κλήσεων (Call Pickup group).

#### ΠΟΡΕΙΑ ΕΡΓΑΣΙΑΣ

# **Α. Ομάδα Κοσδοσνιζμού (Ring Group).**

1. Κάνουμε Login με τη γνωστή διαδικασία στο VoIP PABX και επιλέγουμε: **PBX → Call Features → Ring Groups → Create New Ring Group**.

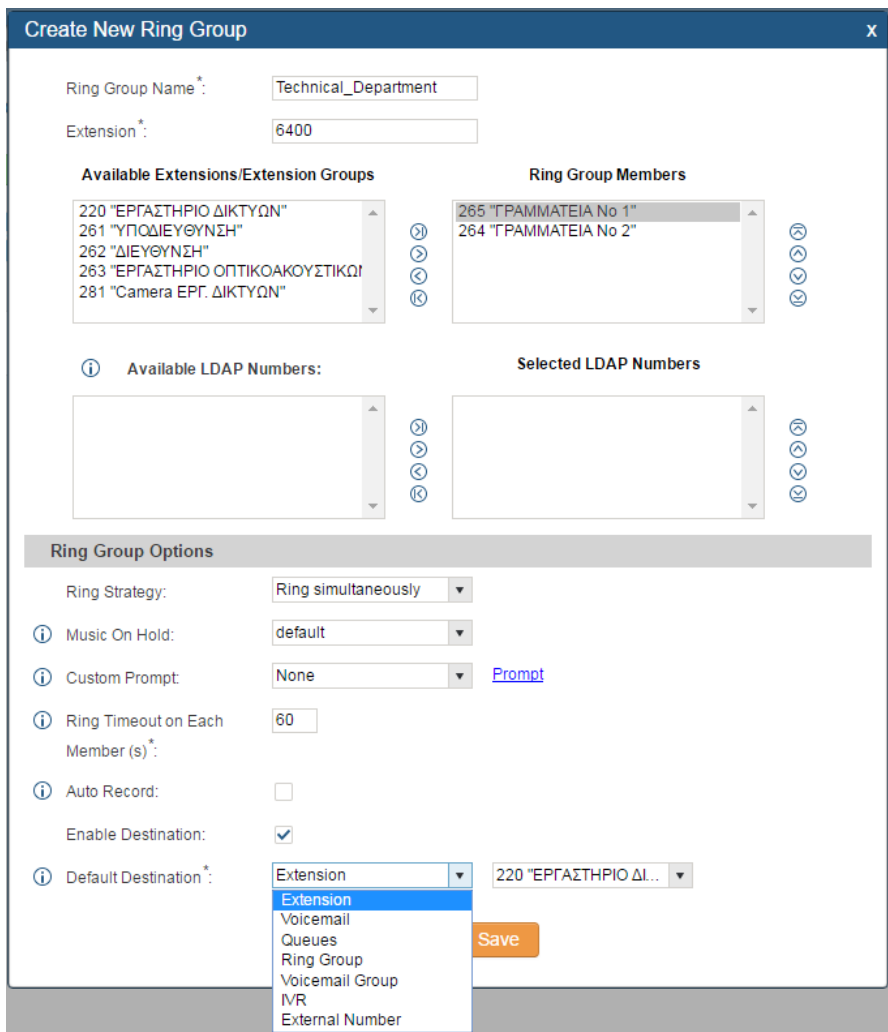

Στο παράθυρο που ανοίγει δηλώνουμε κατ' αρχήν ένα **Ring Group Name:** αφού έχουμε την ευχέρεια να δηλώσουμε περισσότερες από μια τέτοιες ομάδες.

Τον αριθμό κλήσης αυτής ομάδας (**Extension:**)τον αφήνουμε όπως δίδεται εξ ορισμού στη τιμή: 6400. Ο αριθμός αυτός εμπίπτει στο πλαίσιο αριθμοδότησης του PABX.

Κατόπιν στο επόμενο πεδίο μεταφέρουμε από τη στήλη των διαθέσιμων τηλεφώνων (**Available Extensions/Extension Groups**) τα τηλέφωνα που μας ενδιαφέρουν να είναι μέλη αυτής της ομάδας κουδουνισμού στη σχετική ζηήιε (**Ring Group Members**).

Kατόπιν κάτω από τα **Ring Group Options** επιλέγουμε η παράμετρος: **Ring Strategy:** να έχει τιμή: **Ring Simultaneously** ώστε όταν κληθεί η ομάδα κουδουνισμού να κουδουνίζουν όλα τα τηλέφωνα ταυτόχρονα. Η άλλη επιλογή: Ring in order επιβάλλει κατά την κλήση της ομάδας κουδουνισμού να κουδουνίζει πρώτα το τηλέφωνο με αριθμό: 265 (πρώτο στη λίστα) για ρξνληθό δηάζηεκα πνπ νξίδεη ε παξαθάηω παξάκεηξνο: **Ring Timeout on Each Member** μετά την παρέλευση του οποίου θα κουδουνίσει το τηλέφωνο με αριθμό: 264 (δεύτερο στη λίστα).

Στην επόμενη παράμετρο **Music On Hold:**δεν επιλέγουμε την εξ ορισμού τιμή: **default** όπου ο καλών μετά την κλήση του αριθμού της ομάδας κουδουνισμού θα άκουγε μουσική μέγρι να απαντηθεί η κλήση του. Επιλέγουμε την τιμή: **ringbacktone default** έτσι ώστε ο καλών να ακούει το σήμα ελεύθερου (Ringback Tone).

Στην επόμενη παράμετρο **Custom Prompt:** αφήνουμε την εξ ορισμού τιμή: **None**. Ο καλών την ομάδα κουδουνισμού δεν ακούει καμία αναγγελία πριν ακούσει μουσική ή σήμα ελεύθερου. Εναλλακτικά μέσω του συνδέσμου Prompt θα μπορούσαμε να έχουμε ηχογραφήσει μια αναγγελία του είδους: «**Έγετε καλέσει το τεγνικό τμήμα**» η οποία θα ακούγεται αμέσως μετά την κλήση της ομάδας κουδουνισμού και πριν ακουστεί η μουσική ή το σήμα ελεύθερου.

Στην επόμενη παράμετρο Ring Timeout on Each Member: αφήνουμε την εξ ορισμού τιμή: 60 sec. Για 60 δευτερόλεπτα θα κουδουνίζουν τα τηλέφωνα της ομάδας πριν συμβεί ενδεγομένη εκτροπή σύμφωνα με επόμενες παραμέτρους. Δεν επιλέγουμε την επόμενη παράμετρο: **Auto Record:** γιατί δεν μας ενδιαφέρει η ηχογράφηση της κλήσης προς την ομάδα κουδουνισμού. Η επόμενη παράμετρος **Enable Destination:** παρουσιάζει ενδιαφέρον εάν επιλεγεί. Στην παραπάνω εικόνα βλέπουμε τις επιλογές εκτροπής της κλήσης μετά τη λήξη του χρόνου **Ring Timeout on Each Member**. Δεν επιλέγουμε την ισχύ της παραμέτρου αυτής.

**2.** Κατόπιν επιλέγουμε: **Save** στο κάτω μέρος του παραθύρου και: **Apply Changes** στο άνω δεξιά μέρος της σελίδας. Μετά το κλείσιμο του προηγούμενου παραθύρου η νέα ομάδα κουδουνισμού φαίνεται στη σελίδα  $(PBX \rightarrow Call \, Features \rightarrow Ring \, Groups).$ 

## **Δοκιμή Λειηοσργίας**

- **3.** Από ένα τρίτο τηλέφωνο (που δεν ανήκει στην ομάδα κουδουνισμού) π.χ. το 220, καλούμε την ομάδα κουδουνισμού πληκτρολογώντας τον αριθμό 6400 και επιβεβαιώνουμε τη σωστή λειτουργία.
- **4.** Εάν από ένα από τα τηλέφωνα της ομάδας κουδουνισμού, καλέσετε το 6400 τι συμβαίνει; Σημειώστε παρακάτω:

………………………………………………………………………………… ………………………………………………………………………………… …………………………………………………………………………………

**5.** Με δεδομένη την παραμετροποίηση που έχουμε κάνει μέχρι τώρα εάν καλέσουμε την ομάδα κουδουνισμού και δεν απαντήσει κανείς για το γρονικό  $\delta$ ιάστημα που ορίζει η παράμετρος **Ring Timeout on Each Member** τι συμβαίνει; Σημειώστε παρακάτω:

………………………………………………………………………………… ………………………………………………………………………………… …………………………………………………………………………………

# **B.** Στάθμευση Κλήσης (Call Park).

**1.** Για τη συγκεκριμένη υπηρεσία δεν χρειάζεται να παραμετροποιήσουμε τίποτα. Μόνο να την ενεργοποιήσουμε αν είναι απενεργοποιημένη (**Disabled**). Κάνουμε Login με τη γνωστή διαδικασία στο VoIP PABX και επιλέγουμε: **PBX**  $\rightarrow$  **Internal Options**  $\rightarrow$  **Feature Codes** (Με τα Feature Codes έχουμε πρόσβαση σε κάποιες από τις παρεχόμενες υπηρεσίες του PABX. **Οι Κωδικοί ηων Χαρακηηριζηικών ασηών (Feature Codes) εμπίπηοσν ζηο πλαίζιο αριθμοδότησης του PABX.**) Το παράθυρο που ανοίγει φαίνεται παρακάτω:

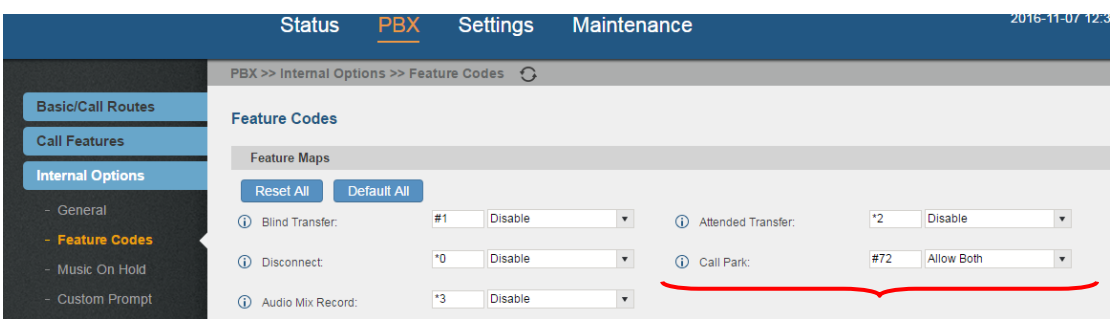

Ενεργοποιώντας αυτή τη υπηρεσία επιτρέπουμε και τα δύο μέρη να μπορούν να σταθμεύσουν την κλήση (**Allow Both**). Οι άλλες επιλογές εκτός της απενεργοποίησης (**Disable**), είναι να μπορεί να σταθμεύσει τη κλήση μόνο ο καλών (Allow Caller) (μόνο αν ο καλών είναι συνδρομητής αυτού του PABX), η μόνο ο καλούμενος ( **Allow Callee**) (μόνο αν ο καλούμενος είναι συνδρομητής αυτού του PABX). Ο κωδικός χρήσης αυτής της υπηρεσίας είναι εξ ορισμού **#72**. Μπορούμε να τον αλλάξουμε αλλά δεν πρέπει να συγκρούεται με το πλαίσιο αριθμοδότησης του PABX.

**2.** Στο ίδιο παράθυρο παρακάτω φαίνονται οι επιλογές της επόμενης εικόνας:

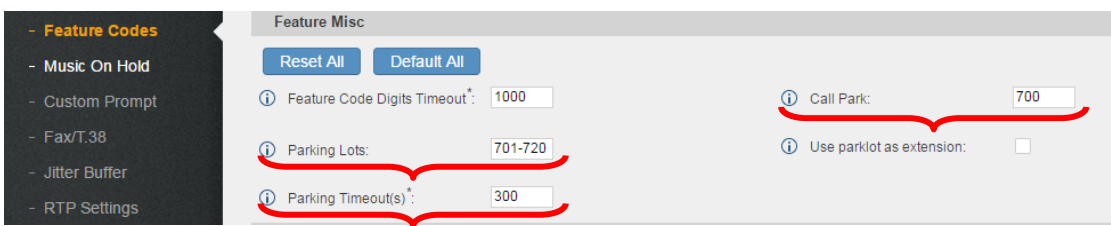

Η παράμετρος **Call Park** που έχει τιμή 700 μας επιτρέπει να "παρκάρουμε" τη κλήση δια της μεταφοράς (Transfer) αυτής στο χώρο "παρκαρίσματος". (Για το χαρακτηριστικό του PABX που αφορά τη μεταφορά κλήσεων θα μιλήσουμε σε επόμενη άσκηση.) Τον αριθμό **700** μπορούμε να τον αλλάξουμε αλλά δεν πρέπει να συγκρούεται με το πλαίσιο αριθμοδότησης του PABX.

Η παράμετρος **Parking Lots** υπονοεί τις θέσεις "παρκαρίσματος" που μπορούν να σταθμεύσουν οι κλήσεις που βάζουμε σε "παρκάρισμα". Αφού οι τιμές αυτής της παραμέτρου είναι: **701 - 720** καταλαβαίνουμε ότι μπορούμε να σταθμεύσουμε το πολύ 20 διαφορετικές κλήσεις (Εξ εμπειρίας ομιλώντας, είναι πολύ μεγάλος αριθμός.) Τους αριθμούς **701 - 720** μπορούμε να τον αλλάξουμε αλλά δεν πρέπει να συγκρούεται με το πλαίσιο αριθμοδότησης του PABX.

H παράμετρος **Parking Timeout** (s) μας δηλώνει το γρόνο (300sec = 5 min) που αν παρέλθει η σταθμευμένη κλήση επανέρχεται και κουδουνίζει στο εσωτερικό τηλέφωνο που αρχικά κλήθηκε και από το οποίο απαντήθηκε. Κατόπιν επιλέγουμε: Save στο κάτω μέρος του παραθύρου και: Apply **Changes** στο άνω δεξιά μέρος της σελίδας.

## **Δοκιμή Λειηοσργίας**

- **3.** Από ένα Α τηλέφωνο καλούμε ένα Β τηλέφωνο. Απαντάμε τη κλήση από το Β τηλέφωνο.
- **4. α:** Πληκτρολογούμε: #72, ακούμε την αναγγελία της θέσης στάθμευσης (συνήθως η 701) και κατεβάζουμε το ακουστικό. Ο καλών ακούει Μουσική στην Αναμονή. ή

**β:** Πληκτρολογούμε: #1 (που είναι ο κωδικός του χαρακτηριστικού της μεταφοράς της κλήσης), κατόπιν πληκτρολογούμε τον τηλεφωνικό αριθμό στον οποίο θα μεταφέρουμε τη κλήση, στην προκειμένη περίπτωση το **700** που είναι ο αριθμός του γώρο στάθμευσης (βλέπε και προπροηγούμενη παράγραφο), ακούμε την αναγγελία της θέσης στάθμευσης (συνήθως η **701**) και κατεβάζουμε το ακουστικό. Ο καλών ακούει Μουσική στην Αναμονή.

- **5.** Από ένα Γ τηλέφωνο σηκώνουμε το ακουστικό και πληκτρολογούμε τον αριθμό που μας αναγγέλθηκε στο τηλέφωνο Β (συνήθως ο **701**), και ανακτούμε την κλήση και μπορούμε να μιλήσουμε με το τηλέφωνο Α.
- **6.** Εαν δεν πραγματοποιήσουμε το βήμα **5** τι θα συμβεί στην σταθμευμένη κλήση με την παρέλευση του χρονικού διαστήματος Parking Timeout;

…………………………………………………………………………………

**Σημαντική παρτήρηση.** Οπως περιγράφεται και στο παράδειγμα της εισαγωγής το γαρακτηριστικό αυτό του PABX έγει νόημα μόνο για την περίπτωση που ο καλών από το τηλέφωνο Α (ή μέσω του Α) είναι εξωτερική του PABX κλήση.

# Γ' Αρπαγή κλήσης (Call Pickup).

1. Κάνουμε Login με τη γνωστή διαδικασία στο VoIP PABX και επιλέγουμε: **PBX → Call Features → Pickup Groups → Create New Pickup Group** γηα να δημιουργήσουμε μία ομάδα τηλεφώνων τα οποία θα μπορούν να αρπάζουν τις κουδουνίζουσες κλήσεις μεταξύ τους σύμφωνα με το παράδειγμα της εισαγωγής.

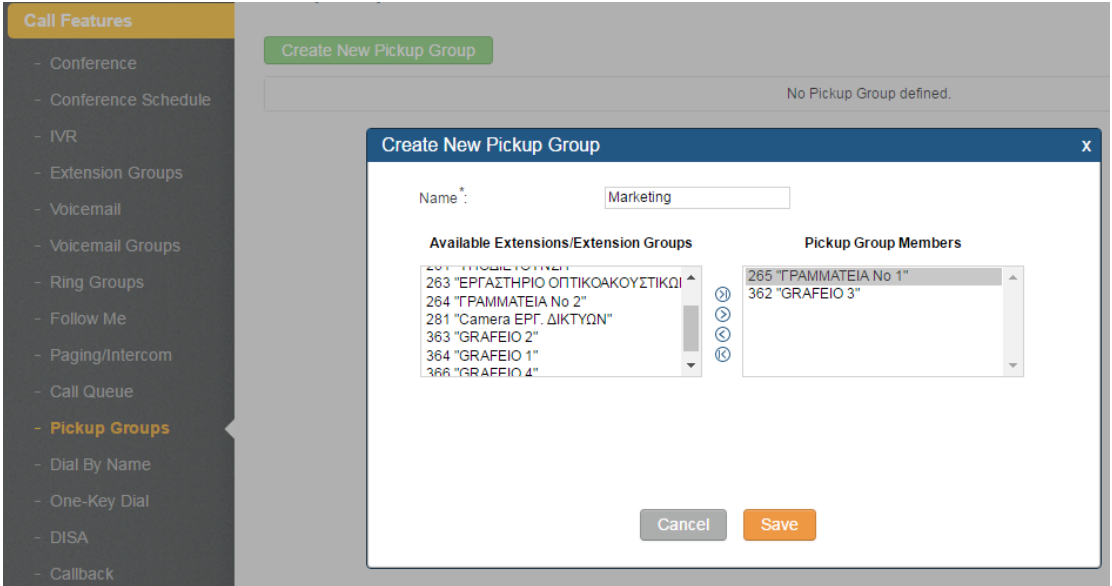

Στο παράθυρο που ανοίγει δηλώνουμε κατ' αρχήν ένα **Name:** αφού έχουμε την ευχέρεια να δηλώσουμε περισσότερες από μια τέτοιες ομάδες (π.χ.: **Marketing**).

Κατόπιν στο επόμενο πεδίο μεταφέρουμε από τη στήλη των διαθέσιμων τηλεφώνων (Available Extensions/Extension Groups) τα τηλέφωνα που μας ενδιαφέρουν να είναι μέλη αυτής της ομάδας κουδουνισμού στη σχετική ζηήιε (**Pickup Group Members**).

**2.** Κατόπιν επιλέγουμε: Save στο κάτω μέρος του παραθύρου και: Apply Changes στο άνω δεξιά μέρος της σελίδας. Μετά το κλείσιμο του προηγούμενου παραθύρου η νέα ομάδα κουδουνισμού φαίνεται στη σελίδα (**PBX → Call Features → Pickup Groups**).

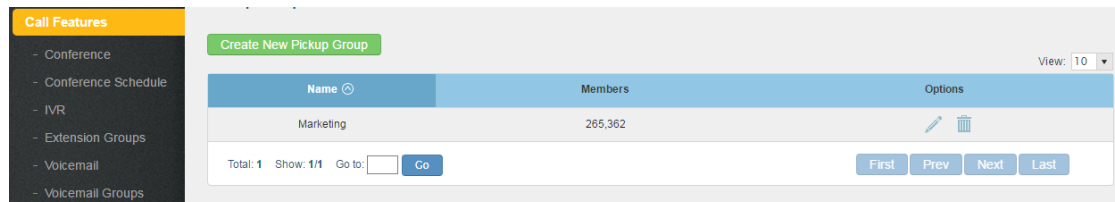

**3.** Καηόπηλ επηιέγνπκε: **PBX → Internal Options → Feature Codes**. Σν παράθυρο που ανοίγει φαίνεται παρακάτω:

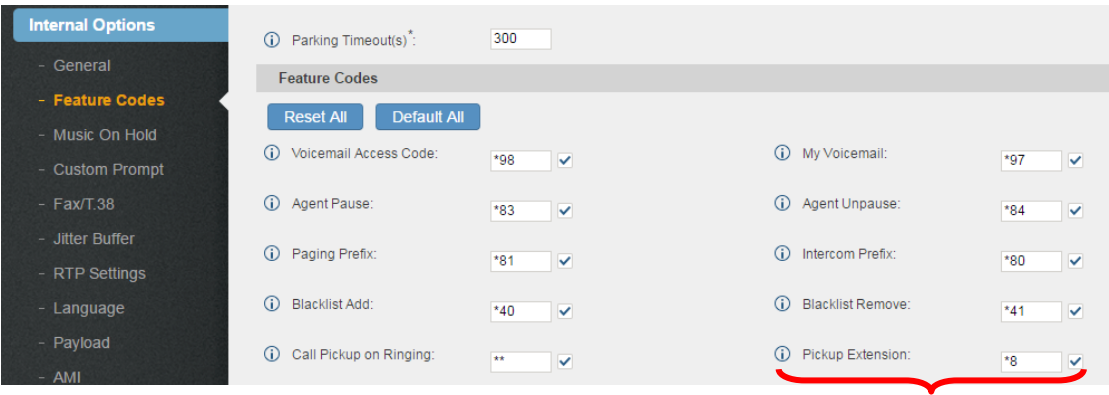

Προσέχουμε η παράμετρος **Pickup Extension:** να είναι ενεργοποιημένη ( να  $\epsilon$ γει  $\checkmark$ ). Σημειώνουμε τον κωδικό γρήσης αυτής της υπηρεσίας που είναι εξ ορισμού **\*8**. Μπορούμε να τον αλλάξουμε αλλά δεν πρέπει να συγκρούεται με το πλαίσιο αριθμοδότησης του PABX.

(ρεηηθή κε απηή ηε ππεξεζία είλαη θαη ε παξάκεηξνο **Call Pickup on Ringing** με κωδικό εξ ορισμού \*\*. Εαν κάνουμε χρήση αυτού του κωδικού έχουμε την ευχέρεια να δηλώσουμε και τον αριθμό του εσωτερικού τηλεφώνου που κουδουνίζει, κάνοντας έτσι επιλεκτική γρήση αυτής της υπηρεσίας. Δεν θα διερευνήσουμε όμως αυτή την περίπτωση καθώς απαιτεί και ιδιαίτερο προγραμματισμό και πάνω στη συσκευή απ' όπου θα μπορούμε να κάνουμε την "αρπαγή" της κλήσης. Αλλωστε είναι σχετικά σπάνια η περίπτωση της χρήσης της και δεν μπορούμε να διερευνήσουμε όλες τις παραμέτρους των γαρακτηριστικών του PABX.)

## **Δοκιμή Λειηοσργίας**

- **4.** Από ένα Α τηλέφωνο καλούμε ένα Β τηλέφωνο που ανήκει στην Pickup **Group Marketing**  $(\pi.\gamma.\tau)$ : **265**).
- **5.** Από ένα Γ τηλέφωνο που ανήκει στην **Pickup Group Marketing** (π.χ.το: **362**) σηκώνουμε το ακουστικό και πληκτρολογούμε \*8. Το τηλέφωνο Β (π.γ.το: 265) σταματά να κουδουνίζει και εμείς μιλάμε με το τηλέφωνο Α.